## **Uniwell Lynx Tutorial**

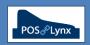

## **Topic: HX POS COMMUNICATION - UNDERSTANDING PRG FILES**

This tutorial is designed to explain the interaction between Uniwell Lynx and the Program File of the HX POS terminal.

FAQ: What is the PRG File referred to in the POS Terminal settings of Uniwell Lynx?

- This is an 'XML' file that contains the 'Program data' of the AX/HX POS terminal in the raw format contained in the POS terminal at the time of extraction
- Uniwell Lynx stores a local copy of the PRG file taken from linked POS terminals for the purpose of populating the Uniwell Lynx database (if required) and facilitating Screen Layout programming
- Uniwell Lynx also has the ability to 'Backup' the full Program File directly from a POS terminal, and 'Restore' a
  POS terminal from an existing backup file that has been saved by either Uniwell Lynx, or using the 'Save
  Program File to USB' feature of the AX/HX terminal

FAQ: How does Uniwell Lynx use the linked PRG files extracted from the AX/HX POS terminal?

- When setting up a POS terminal in Uniwell Lynx, a PRG file needs to be linked to the POS terminal so that Uniwell Lynx has a copy of the existing POS terminal's setup, including its Screen Layout programming
- Multiple POS terminals that are linked to the same PRG file will all be programmed identically
- Extract Program this Communications function of Uniwell Lynx interrogates the POS terminal's Program File
  and imports into the Uniwell Lynx database the options that have been selected. (eg. if an Extract Program of
  PLUs/Barcodes is performed, items will be created in the database to correspond with those in the POS)
  - You can perform an Extract Program from the POS terminal without any modifications being made to the Uniwell Lynx database by *only* selecting 'Screen Layouts' on the Extract Program screen
    - Note: Do not extract Screen Layouts from the POS terminals if you have been modifying these in Uniwell Lynx and not yet sent your modifications to the POS, or your work will be overwritten
  - The Extract Program facility should only be used to bring information into the Uniwell Lynx database that
    hasn't previously been entered. Do not perform an Extract Program and select Program options that you
    have already been managing from within Uniwell Lynx, or you could overwrite your data input
  - Performing an Extract Program of items from a POS terminal with a large number of PLUs can take a
    considerable amount of time, as Uniwell Lynx compares each item individually in the PRG file that it extracts
    with its own 'Item' data and either creates a new item or modifies an existing one accordingly
- Send Program this Communications function sends the selected program data options from the Uniwell Lynx database down to the POS terminal by creating temporary files that modify the POS terminals program directly
  - Note: Uniwell Lynx does not maintain or update the linked PRG file, so do not use this file as a means to restore your POS terminal we recommend using the Backup/Restore POS Terminal functions for this

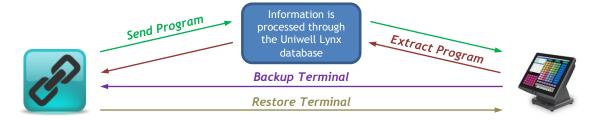

FAQ: Do the Backup Terminal & Restore Terminal functions of Uniwell Lynx have any effect on the Uniwell Lynx database?

- No. The **Backup Sales Terminal** feature simply obtains the current Program File from the POS terminal and saves it as an independent \*.PRG file on your computer without doing anything to the Uniwell Lynx database. You can choose a name for this file at the time of the backup
- The Restore Sales Terminal function allows you to overwrite the Program File in a POS terminal with a PRG file that has previously been saved
  - Note: Restore Sales Terminal does not send any data contained in your Uniwell Lynx database to the POS, nor does it test the validity of the file you send (the POS terminal will reject an invalid or incomplete file)

FAQ: Does the PRG file contain the POS/ID Number, IP Address or Device settings?

- No. The PRG file contains only settings that can be modified in the 'Program' screens of the Uniwell AX/HX POS terminal, such as PLU's, barcodes, screen layouts, Clerk settings etc.
- Settings modified in the 'Configuration' screens of the Uniwell AX/HX POS terminal can be independently backed up and restored as a \*.CFG file from Uniwell Lynx, but these settings are not able to be modified from within the Uniwell Lynx database